# 170.302(i) Generate patient lists 1

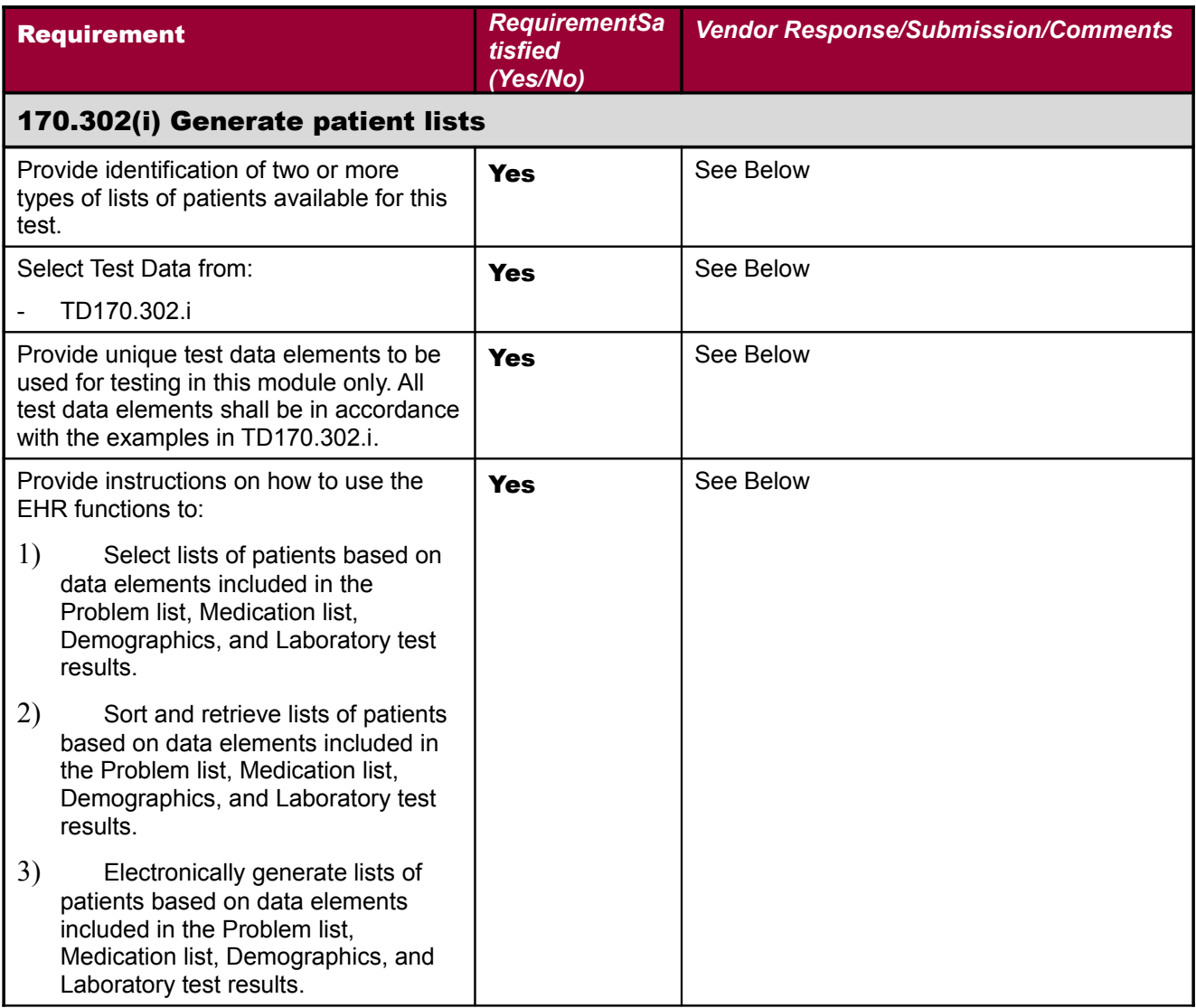

# **Using Terminal Mode**

**Select Reminder Patient List Menu Option:**

- **CF Reminder Computed Finding Management ...**
- **RM Reminder Definition Management ...**
- **SM Reminder Sponsor Management ...**
- **TXM Reminder Taxonomy Management ...**
- **TRM Reminder Term Management ...**
- **LM Reminder Location List Management ...**
- **RX Reminder Exchange**
- **Reminder Test**
- **OS Other Supporting Menus ...**
- **INFO Reminder Information Only Menu ...**
- **DM Reminder Dialog Management ...**
- **CP CPRS Reminder Configuration ...**
- **RP Reminder Reports ...**
- **MST Reminders MST Synchronization Management ...**
- **PL Reminder Patient List Menu ...**
- **PAR** Reminder Parameters ...
- **XM Reminder Extract Menu ...**
- **GEC GEC Referral Report**

**You have PENDING ALERTS Enter "VA to jump to VIEW ALERTS option**

**You've got PRIORITY mail!**

**Select Reminder Managers Menu Option:**

- **PSM Pharmacy Data Management ...**
- **PCE PCE Coordinator Menu ...**
- **HS Health Summary Coordinator's Menu ...**
- **VFM VOE Fileman ...**
- **CAC CPRS Configuration (Clin Coord) ...**
- **CRM Reminder Managers Menu ...**
- **IRM CPRS Configuration (IRM) ...**
- **LAB Laboratory DHCP Menu ...**
- **OP Outpatient Pharmacy Manager ...**
- **TIUI TIU Maintenance Menu ...**
- **TIUM Text Integration Utilities (MIS Manager) ... EHR Registration Menu ... Medication Administration Menu Pharmacy ...**

**You have PENDING ALERTS Enter "VA to jump to VIEW ALERTS option**

## **You've got PRIORITY mail!**

## **Select Core Applications Option: CRM Reminder Managers Menu**

- **CF Reminder Computed Finding Management ...**
- **RM Reminder Definition Management ...**
- **SM Reminder Sponsor Management ...**
- **TXM Reminder Taxonomy Management ...**
- **TRM Reminder Term Management ...**
- **LM Reminder Location List Management ...**
- **RX Reminder Exchange**
- **RT Reminder Test**
- **OS Other Supporting Menus ...**
- **INFO Reminder Information Only Menu ...**
- **DM Reminder Dialog Management ...**
- **CP CPRS Reminder Configuration ...**
- **RP Reminder Reports ...**
	- **MST Reminders MST Synchronization Management ...**
	- **PL Reminder Patient List Menu ...**
	- **PAR** Reminder Parameters ...
	- **XM Reminder Extract Menu ...**
	- **GEC GEC Referral Report**

#### **You have PENDING ALERTS Enter "VA to jump to VIEW ALERTS option**

**You've got PRIORITY mail!**

**Select Reminder Managers Menu Option: PL Reminder Patient List Menu**

- **LRM List Rule Management**
- **PLM Patient List Management**
- **You have PENDING ALERTS Enter "VA to jump to VIEW ALERTS option**

**You've got PRIORITY mail!**

**Select Reminder Patient List Menu Option:**

#### **CONTROL PATIENTS: GEORGE BLACK, ANDERSON, JANET** Example **Data Elements - Set 1**

- Demographics: patient age <12 years old
- Problem: asthma
- Medication: Advair
	- 1) USE MU GEN PL\_ASTHMA RS TO MAKE MU GEN PL\_ASTHMA PL
	- 2) List Name: **MU GEN PL\_ASTHMA PL**

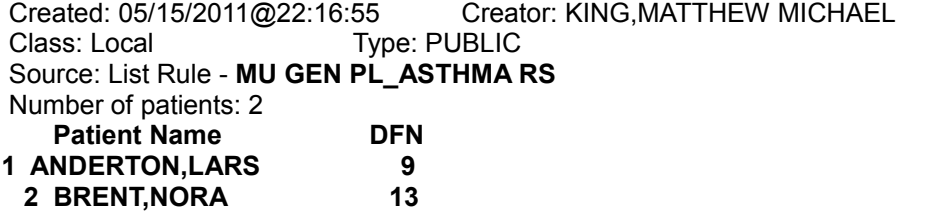

Example Data Elements - Set 2

• Demographics: patient age >65 years old

• Medication: has not received influenza vaccine in past 12 months **CONTROL: GARCIA,PAUL received a vaccination 90658 ON 15MAY2011** use this list: Patient Demographic Report  **Patient List: MU GEN PL\_INFLUENZA NOT GIVEN PL** Created on May 15, 2011@22:45:39 ---------- JACKSON,JESSICA DFN=34 ---------- Demographic Data AGE: 76 ---------- KELLY, DAVID DFN=39 ----------Demographic Data AGE: 86 ---------- LEWIS,ALEX DFN=41 ---------- Demographic Data AGE: 71 ---------- ROSS,JESSICA LYNN DFN=53 ---------- Demographic Data Enter RETURN to continue or '<sup>^</sup>' to exit: AGE: 67 ---------- SMITH,MARIA DFN=54 ---------- Demographic Data AGE: 71 --- WEST, SANDRA DFN=67 ----------Demographic Data AGE: 78 ---------- WILSON,NANCY DFN=70 ---------- Demographic Data AGE: 83

#### **Example Data Elements - Set 3**

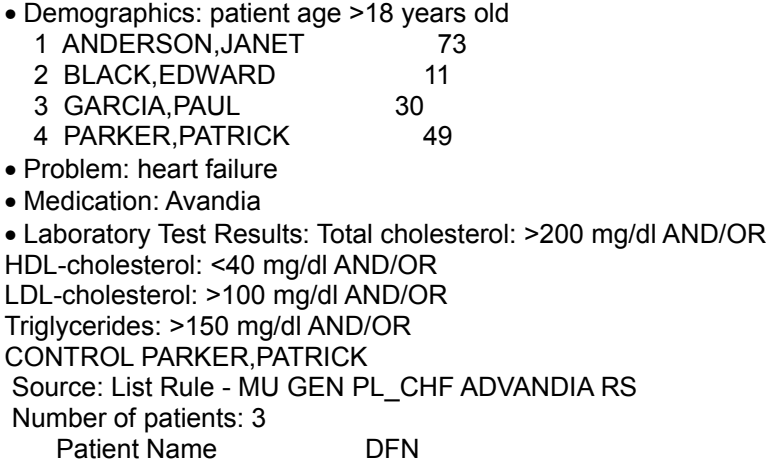

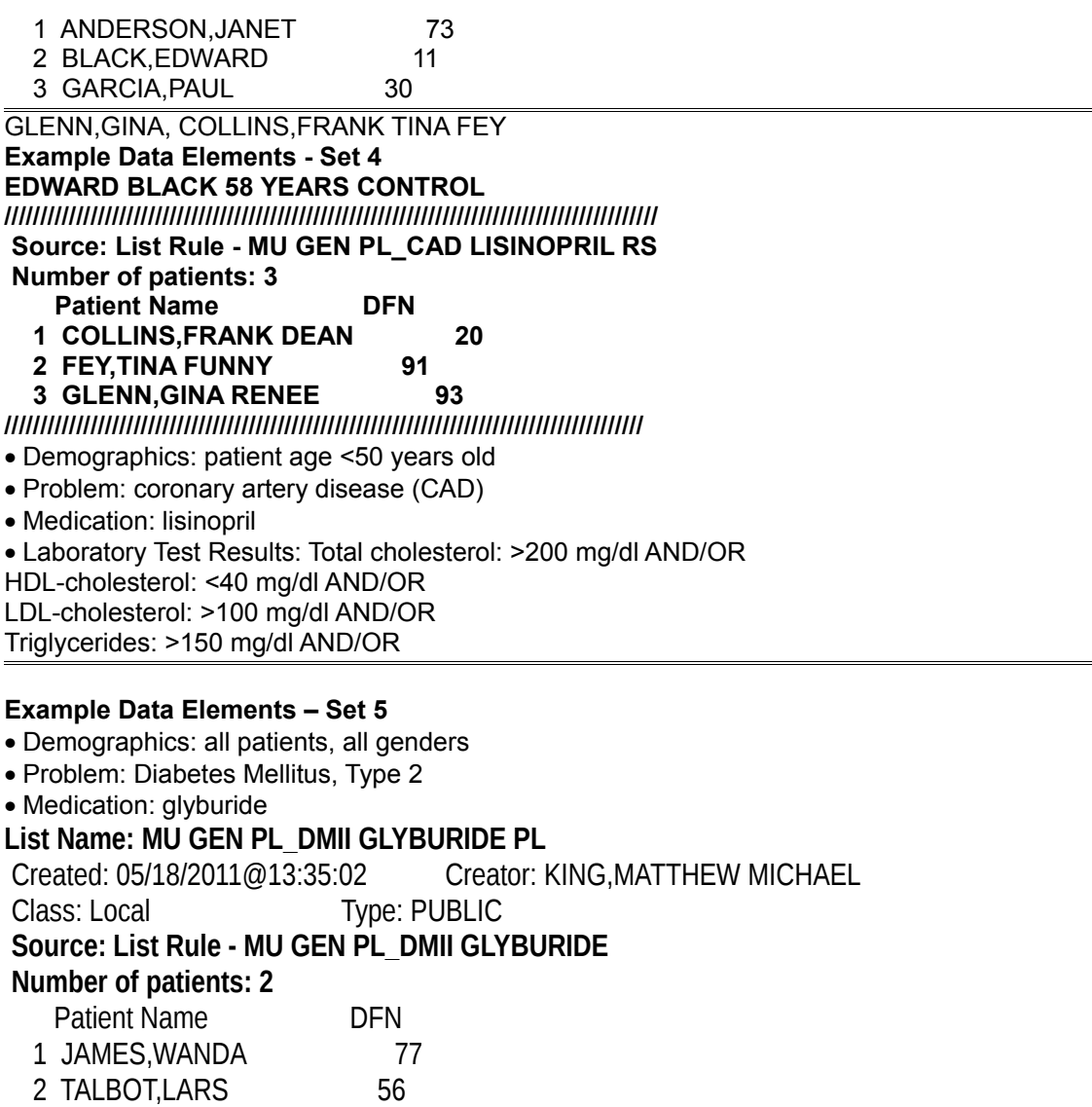